# CBWの個々のアクセスポイントのsyslog設定

## 目的

この記事の目的は、Cisco Business Wireless(CBW)デバイスで個々のアクセスポイン ト(AP)またはメッシュエクステンダ(ME)のsyslog設定を設定する方法を示すことです 。

# 適用可能なデバイス | ソフトウェアバージョン

- CBW140 | 10.8.1.0[\(最新バージョンをダウンロード](https://software.cisco.com/download/home/286324929))
- CBW145 | 10.8.1.0[\(最新バージョンをダウンロード](https://software.cisco.com/download/home/286324929))
- CBW240 | 10.8.1.0[\(最新バージョンをダウンロード](https://software.cisco.com/download/home/286324934))

はじめに

ネットワークでは、イベントが発生するたびに、システムメッセージログまたは syslogメッセージがシスコデバイス上で生成されます。Syslog機能は、Syslogサーバ と呼ばれるリモートサーバにシステムイベントを記録します。各Syslogメッセージに は、ユーザまたは管理者がネットワークの問題をトラブルシューティングする際に役 立つ、そのイベントの詳細が含まれています。

CBWファームウェアバージョン10.8.1.0では、syslogサーバにログファイルを送信す るように個々のAPとMEを設定できるようになりました。これは、特定のAPまたは MEに影響を与えているように見える問題を突き止める際に役立つ可能性があります。

CBWネットワークでのロギングの設定と確認については、『[CBWネットワークでのシス](https://www.cisco.com/c/ja_jp/support/docs/smb/wireless/CB-Wireless-Mesh/2064-Setting-Up-System-Message-Logs-CBW.html) [テムメッセージログ\(Syslog\)の設定](https://www.cisco.com/c/ja_jp/support/docs/smb/wireless/CB-Wireless-Mesh/2064-Setting-Up-System-Message-Logs-CBW.html)』を参照してください。

### 個々のAPのSyslogの設定

手順 1

プライマリAPにログインします。

alballic Cisco Business

# **Cisco Business Wireless Access Point**

Welcome! Please click the login button to enter your user name and password

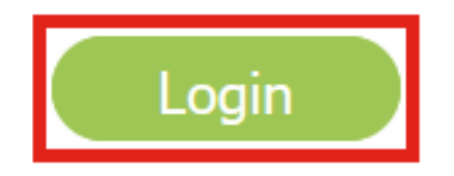

手順 2

Monitoring > Network Summary > Access Pointsの順に移動します。

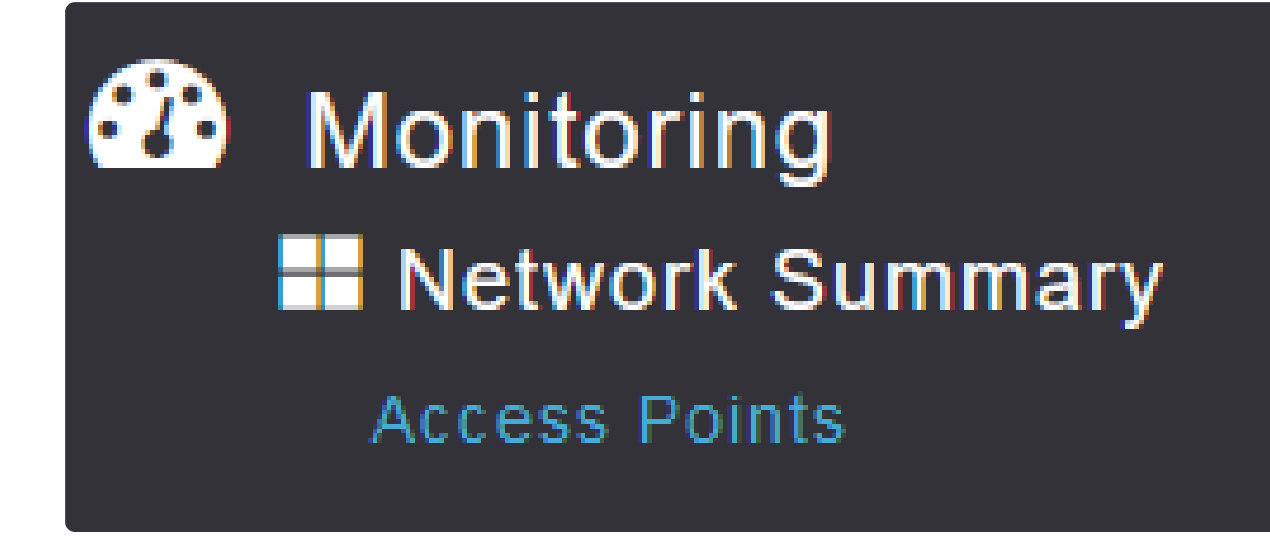

手順 3

展開で現在動作しているAPとMEのリストを表示できます。設定する特定のAP/MEを クリックします。この例では、CBW140-1が選択されています。

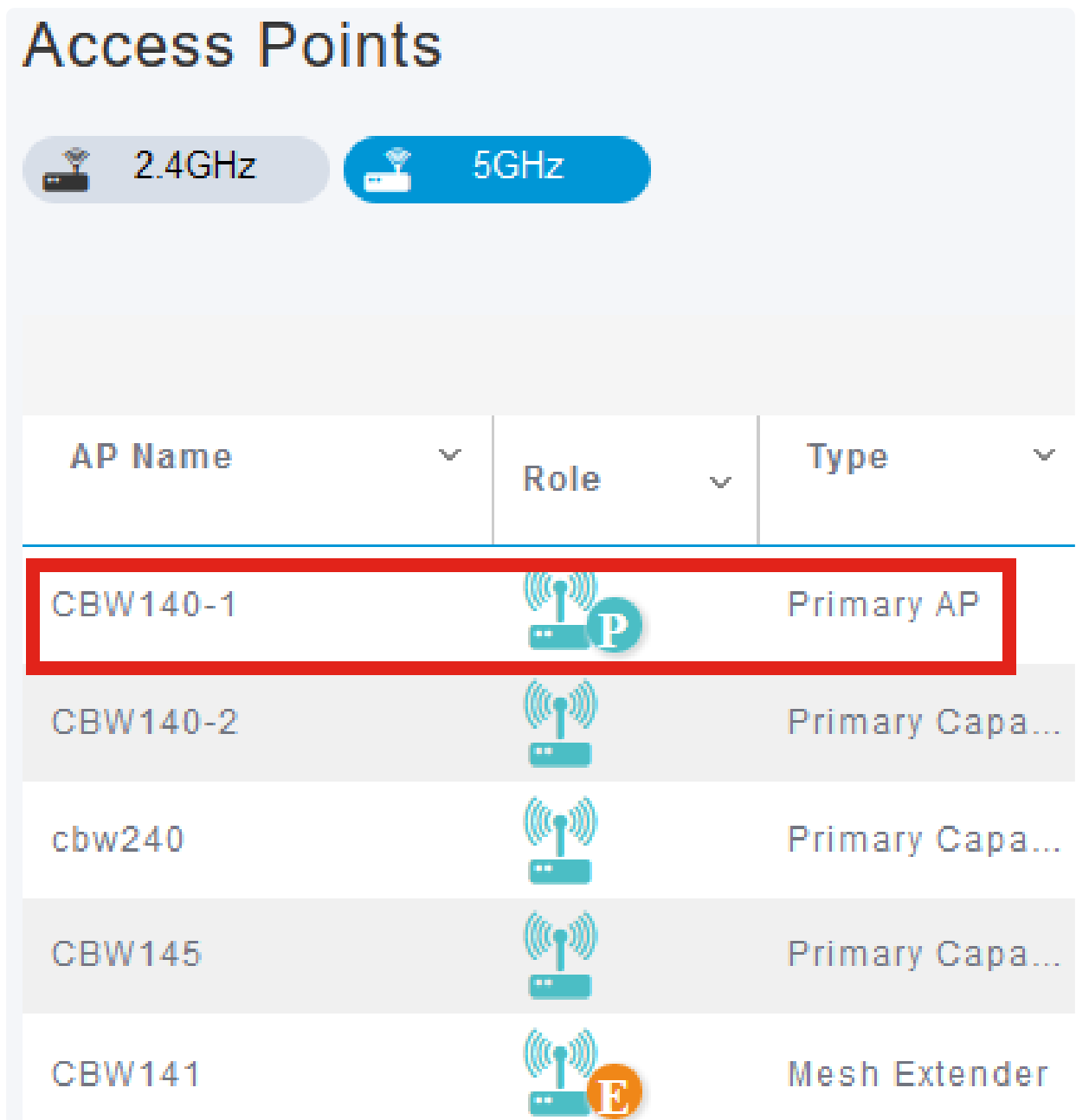

### 手順 4

下にスクロールして、Syslogタブをクリックします。

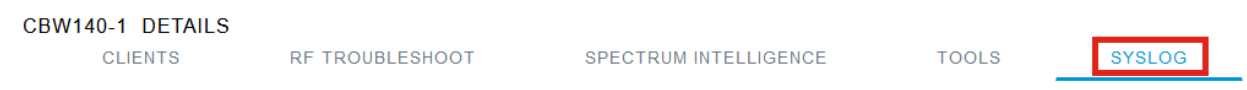

### 手順 5

SyslogサーバのIPアドレス、ロギングレベル、およびロギングを有効にするかどうか

#### を設定します。[APPLY] をクリックします。

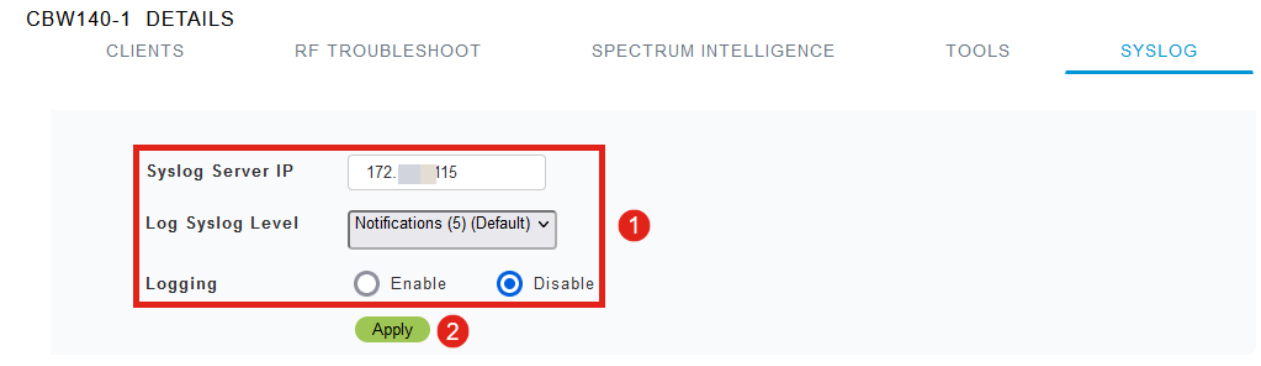

Note:

syslogサーバは、完全修飾ドメイン名(FQDN)のホスト名ではなく、IPアドレスでのみ設定 できます。

結論

その分だけ簡単です!CBWネットワーク内の個々のAPのSyslog機能を正しく設定で きました。

CBWについてさらに記事を探しているなら、以下のタグをクリックしてください。

よく寄せられる質問 (FAQ) [Radius](https://www.cisco.com/c/ja_jp/support/docs/smb/wireless/CB-Wireless-Mesh/2077-Configure-RADIUS-CBW.html) [Firmware Upgrade](https://www.cisco.com/c/ja_jp/support/docs/smb/wireless/CB-Wireless-Mesh/2063-Upgrade-software-of-CBW-access-point.html) [RLAN](https://www.cisco.com/c/ja_jp/support/docs/smb/wireless/CB-Wireless-Mesh/2067-RLAN-Port-Config-AP-Groups-CBW.html) [アプリケーションプロファイリン](https://www.cisco.com/c/ja_jp/support/docs/smb/wireless/CB-Wireless-Mesh/2068-Application-Profiling.html) [グ](https://www.cisco.com/c/ja_jp/support/docs/smb/wireless/CB-Wireless-Mesh/2068-Application-Profiling.html) [クライアントのプロファイリング](https://www.cisco.com/c/ja_jp/support/docs/smb/wireless/CB-Wireless-Mesh/2080-Client-Profiling.html) [プライマリAPツール](https://www.cisco.com/c/ja_jp/support/docs/smb/wireless/CB-Wireless-Mesh/1895-Master-AP-Tools.html) [Umbrella](https://www.cisco.com/c/ja_jp/support/docs/smb/wireless/CB-Wireless-Mesh/2071-Configure-Cisco-Umbrella-CBW.html) [WLANユーザ](https://www.cisco.com/c/ja_jp/support/docs/smb/wireless/CB-Wireless-Mesh/2075-Config-WLAN-Users-CBW.html) [Logging](https://www.cisco.com/c/ja_jp/support/docs/smb/wireless/CB-Wireless-Mesh/2064-Setting-Up-System-Message-Logs-CBW.html) [トラフ](https://www.cisco.com/c/ja_jp/support/docs/smb/wireless/CB-Wireless-Mesh/2076-traffic-shaping.html) [ィック シェーピング](https://www.cisco.com/c/ja_jp/support/docs/smb/wireless/CB-Wireless-Mesh/2076-traffic-shaping.html) [Rogues](https://www.cisco.com/c/ja_jp/support/docs/smb/wireless/CB-Wireless-Mesh/2074-Rogue-Clients-CBW-Master-AP.html) [干渉源](https://www.cisco.com/c/ja_jp/support/docs/smb/wireless/CB-Wireless-Mesh/2073-interferers.html) [構成管理](https://www.cisco.com/c/ja_jp/support/docs/smb/wireless/CB-Wireless-Mesh/2072-Config-Managmt-CBW.html) [ポート設定メッシュモード](https://www.cisco.com/c/ja_jp/support/docs/smb/wireless/CB-Wireless-Mesh/2066-Config-Ethernet-Ports-Mesh-Mode.html) [CBWメッシュネットワ](https://www.cisco.com/c/ja_jp/support/docs/smb/wireless/CB-Wireless-Mesh/1768-tzep-Cisco-Business-Introduces-Wireless-Mesh-Networking.html) [ーキングへようこそ](https://www.cisco.com/c/ja_jp/support/docs/smb/wireless/CB-Wireless-Mesh/1768-tzep-Cisco-Business-Introduces-Wireless-Mesh-Networking.html) [電子メール認証とRADIUSアカウンティングを使用したゲストネットワーク](https://www.cisco.com/c/ja_jp/support/docs/smb/wireless/CB-Wireless-Mesh/2082-Configure-Guest-Network-email-RADIUS-CBW.html) [\(「トラブルシューティング」\)](https://www.cisco.com/c/ja_jp/support/docs/smb/wireless/CB-Wireless-Mesh/2109-tz-troubleshooting-CBW-Mesh-Network.html) [CBWでのDraytekルータの使用](https://www.cisco.com/c/ja_jp/support/docs/smb/wireless/CB-Wireless-Mesh/kmgmt-2314-Draytek-router-Cisco-Business-Wireless.html)

翻訳について

シスコは世界中のユーザにそれぞれの言語でサポート コンテンツを提供するために、機械と人に よる翻訳を組み合わせて、本ドキュメントを翻訳しています。ただし、最高度の機械翻訳であっ ても、専門家による翻訳のような正確性は確保されません。シスコは、これら翻訳の正確性につ いて法的責任を負いません。原典である英語版(リンクからアクセス可能)もあわせて参照する ことを推奨します。